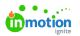

# Feature Settings

Published on 01/27/2022

Navigate to the **Features** sub-navigation in **Account Settings** to set up your account features. Configure the features that will make a difference for your team by enabling or disabling the toggle to the left of each feature.

## Auto-Numbering

Auto-Numbering (https://guide-ignite.inmotionnow.com/help/auto-numbering)\* allows you to quickly locate and track your work by automatically generating unique ID numbers on projects, campaigns, and requests.

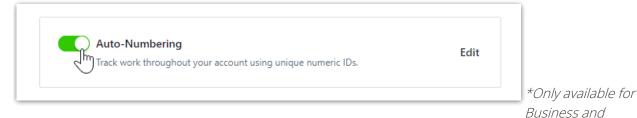

Enterprise Customers

## Automatic Review Reminders

Automatic Review Reminders (https://guide-ignite.inmotionnow.com/help/automatic-review-reminders#automatic-review-reminders)

allow you to automatically send reminders to reviewers about outstanding proofs and keep notifying them until they complete their review.

| Reminder Delay                 |                                                               |   |  |
|--------------------------------|---------------------------------------------------------------|---|--|
| Days                           | Hours                                                         |   |  |
| 2                              | 0                                                             | ~ |  |
| Send 2 days aff<br>invitation. | ter                                                           |   |  |
| Daily Fo                       | bllow-Up Reminders                                            |   |  |
|                                | p reminders are sent daily a<br>e until an approval status is |   |  |
|                                | ng is adjustable for each re                                  |   |  |

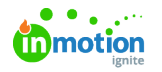

## Change Requests

Change Request (https://guide.lytho.com/help/change-requests) allow your requesters to make changes to an alreadyapproved request. By keeping change requests and related communication in one place, you can reduce lost communication and better tailor your processes.

| P                           | Change Requests<br>Allow stakeholders to modify an accepted request and submit a                                               | new version for review. Request changes may be             | accepted or denied. |
|-----------------------------|----------------------------------------------------------------------------------------------------|------------------------------------------------------------|---------------------|
| equests                     | Premotional Flyer                                                                                                    | d Aurona -                                                 |                     |
| r Requests<br>bmitted By Me | OVERVEW ACTIVE RECORD                                                                                                    | > DETALS<br>Monitors                                       |                     |
| ured With Me<br>I Requests  | i Charge Beneets needs to be reviewed and accepted.                                                                            | Active Request Version Version                             |                     |
| Add View                    | Repett Progress           Canad         V2 Identified         V2 Annyme         Complete           Sign 7, 2022         Ang 14 | Respective Runne Control Volte Respect Form Profit Respect |                     |
|                             | Request Details: Version 2 - Printed Materials Request                                                                         | Ansolsted Work                                             |                     |
|                             | "What do you need printed? "<br>Bischure                                                                                       | COMMENTS ACTIVITY                                          |                     |
|                             | Brochure<br>Bootwer Type<br>Tur-Joad                                                                                           | Add a comment_                                             |                     |
|                             | Ormstans<br>3+3<br>Deep Dectas<br>Mais 410 <sup>2</sup>                                                                        |                                                            |                     |
|                             | Artschmadz Modify Charge Rogent Accept Charge Ro                                                                               |                                                            |                     |

## **Collaborate on Returned Proofs**

Collaborate on Returned Proofs (https://guide-ignite.inmotionnow.com/help/review-sharing#enable-collaboration-on-a-returned-proof) allows reviewers to continue collaborating on reviews even after they have been returned. This is helpful when your team still needs a final answer on a conversation thread or needs to follow up with a clarifying question. Once a review has been returned, reviewers can keep commenting, but will not be able to set or update approval statuses or invite others to the review via @mentioning or the share option. Once enabled, this can also be configured on a per proof basis.

| Collaborate on Returned Proofs<br>Enable collaboration to occur even after a proof has returned. Even when enabled,<br>reviewers will not be able to continue commenting after a proof has been<br>versioned, canceled, or completed. | Close |
|----------------------------------------------------------------------------------------------------|-------|
| Enable by Default on All New Proofs                                                                                                    |       |
| Save Cancel                                                                                                    |       |

## Copy Request Files to Associated Work

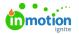

Copy Request Files to Associated Work(https://guide-ignite.inmotionnow.com/help/request-management#copying-request-files-toassociated-work) gives request acceptors the ability to copy files shared in the request form directly to the associated work when accepting a request, eliminating the need to manually download and upload files.

| Copy Request Files by Default                                                                                         |  |
|----------------------------------------------------------------------------------------------------|--|
| When enabled, the option to copy request files to the associated work's files will be selected by default.            |  |
| Copy Campaign Request Files to Projects                                                                               |  |
| When enabled, request acceptors will be able to copy files attached to the<br>campaign form into associated projects. |  |

#### **Custom Text**

Enabling Custom Text allows you to edit the label and provide helper text in the Create Request modal, ensuring your requesters are providing the information you need to get started. By default, the Create Request modal label will show Request Name and no helper text is provided.

| Create Request |        | ×              |  |
|----------------|--------|----------------|--|
| Request Name * |        |                |  |
|                | Cancel | Create Request |  |
|                |        |                |  |

Navigate to Account Settings and toggle on **Custom Text** in **Features**.

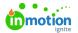

| eatures                                                               |       |
|-----------------------------------------------------------------------|-------|
| Custom Text<br>Customize field labels and help text in the interface. | Close |

#### Toggle on **Request Name Field** to begin customizing.

| Custom Text<br>Customize field labels and h | nelp text in the interface.                                                                                                    | Close |
|---------------------------------------------|----------------------------------------------------------------------------------------------------|-------|
|                                             | Request Name Field ("Create Request" Modal)         Customize the label and help text to instruct users on how to name their request.         Field Label *         Request Name         Text displayed above the field.         Help Text         Additional information under the field. |       |

Update the field label and add helper text as desired. Click**Save** when complete.

The Field Label field can have a maximum of 201 characters and the Help Text field can have a maximum of 501 characters.

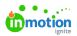

| Field Label *                                       |
|-----------------------------------------------------|
|                                                     |
| What are you needing?                               |
| Text displayed above the field.                     |
| Help Text                                           |
| Please provide a name for your request that include |
| Additional information under the field.             |
|                                                     |

Now when creating a new request, your custom text will show in the Create Request modal.

| Му    | Requests                                                                                    |     |  |
|-------|---------------------------------------------------------------------------------------------|-----|--|
| List, | Create Request                                                                              | ×   |  |
|       | What are you needing? *                                                                     |     |  |
| DRAF  |                                                                                             |     |  |
| Cor   | Please provide a name for your request that includes the product name and deliverable type. |     |  |
| Drat  | Cancel Create Requ                                                                          | est |  |
| Hal   | loween 2021                                                                                 |     |  |

## **Request Sharing**

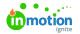

Request Sharing (https://guide-ignite.inmotionnow.com/help/request-sharing)\* gives stakeholders and team members the ability to @mention and share the request with others to answer questions throughout the project lifecycle, and will ensure visibility and access to final deliverables when the project is complete.

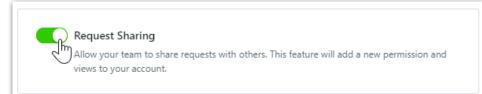

\*Available only to Business & Enterprise Customers

## **Requester Insights**

Requester Insights (https://guide-ignite.inmotionnow.com/help/requester-insights)\* provides additional context and progress of the work associated on the Request Details page.

| Allow requ<br>When ena                           |                        | able to see the name, s | work being done for th<br>start date, due date, and |   |
|--------------------------------------------------|------------------------|-------------------------|-----------------------------------------------------|---|
| Christmas Banner OVERVIEW ACTIVE REQUEST REQUEST | HISTORY                |                         |                                                     |   |
| Request Progress<br>Created                      | V2 Submitted<br>Nov 17 | V2 Accepted<br>Dec 18   | Complete                                            |   |
| Deliverables                                     |                        |                         |                                                     |   |
|                                                  | No files have b        | een delivered yet.      |                                                     |   |
| Work Status Christmas Banner Ad News wis         |                        |                         | 004                                                 | 0 |

\*Available only to Business & Enterprise Customers

## Require the Completion of...

These two features offer the same functionality at two different levels. When one of these features is enabled, you will not be able to closer the higher work item until all of the lower works items within it have been completed.

| Require the Completion of Projects in Campaigns                                    |  |
|------------------------------------------------------------------------------------|--|
| All projects in a campaign must be completed before the campaign can be completed. |  |
| Require the Completion of Work in Projects                                         |  |
| All work in a project must be completed before the project can be completed.       |  |

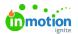

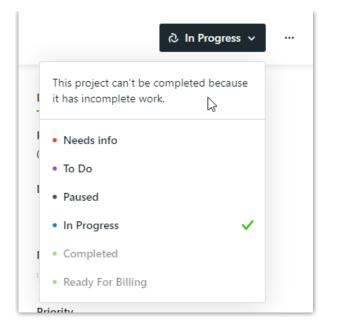

## **Review Sharing**

Review Sharing (https://guide-ignite.inmotionnow.com/help/review-sharing#enable-review-sharing) gives reviewers the ability to @mention and collaborate with other account members who were not initially invited to the review. Once enabled, this can also be configured on a per proof basis.

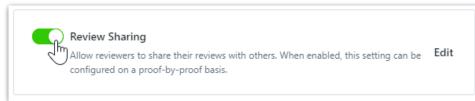

\*Only available for Business and Enterprise Customers

## Secure Review Submission

Secure Review Submission (https://guide-ignite.inmotionnow.com/help/secure-review-submission) adds a layer of security to your reviews. When you enable this feature, reviewers will be required to provide their Workflow PIN, found in their Personal Settings, to verify their identity when submitting their final approval status. Once enabled, this can also be configured on a per proof basis.

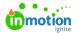

| Secure Review Submission<br>Add new proof option to enforce that reviewers enter their credentials when<br>submitting reviews. | Close |
|----------------------------------------------------------------------------------------------------|-------|
| Enable by Default on All New Proofs                                                                                            |       |
| Save Cancel                                                                                                    |       |

#### Self-Registration

By enabling self-registration, your Stakeholders can sign up to create their own accounts and start requesting and reviewing work without delay.

From the **Default Role** menu, select the Stakeholder role that you would like to automatically apply to any user that self-registers.

|           | <b>stration</b><br>Stakeholders to self-register from the login page. Stakeholders will b<br>o a default role with limited permissions. | De Close |
|-----------|----------------------------------------------------------------------------------------------------|----------|
|           | Default Role<br>Reviewer                                                                                                    |          |
| Save Cano | el                                                                                                    |          |

## Start & Due Times

Start and Due Times allow team members to manage their resources more effectively by seeing the specific times that work will be started or completed.

## **Time Tracking**

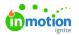

Time Tracking (https://guide-ignite.inmotionnow.com/help/getting-started-time-tracking)\* enables your team to easily track time on tasks and proofs. Enabling this feature will give you access to turn on more time tracking features in your account like Timers & Timesheets, Time Categories, and Time Required for Completion.

| Allow your team | to track how they spend their time. This feature will add a new permission and views to your account.                                       | Close |
|-----------------|----------------------------------------------------------------------------------------------------|-------|
|                 | <b>Timers &amp; Timesheets</b><br>Users will be able to track time as they work on items throughout the day<br>with a timer and timesheets. |       |
|                 | Time Categories<br>Require time entries to be associated with a specific category of effort.                                                |       |
|                 | Time Required for Completion<br>Users cannot complete tasks or proofs until at least one time entry has been<br>added.                      |       |
| Save Cancel     |                                                                                                    |       |

\*Available only to Business & Enterprise Customers

© 2023 Lytho, Inc. All rights reserved. | Privacy Policy (https://www.lytho.com/privacy-policy/) Have a friend who could benefit from Lytho? Refer them and get a \$200 gift card! (https://www.lytho.com/share-the-lytho-love/)